# **INSTRUCTION INSTRECTION INATION MANUAL**

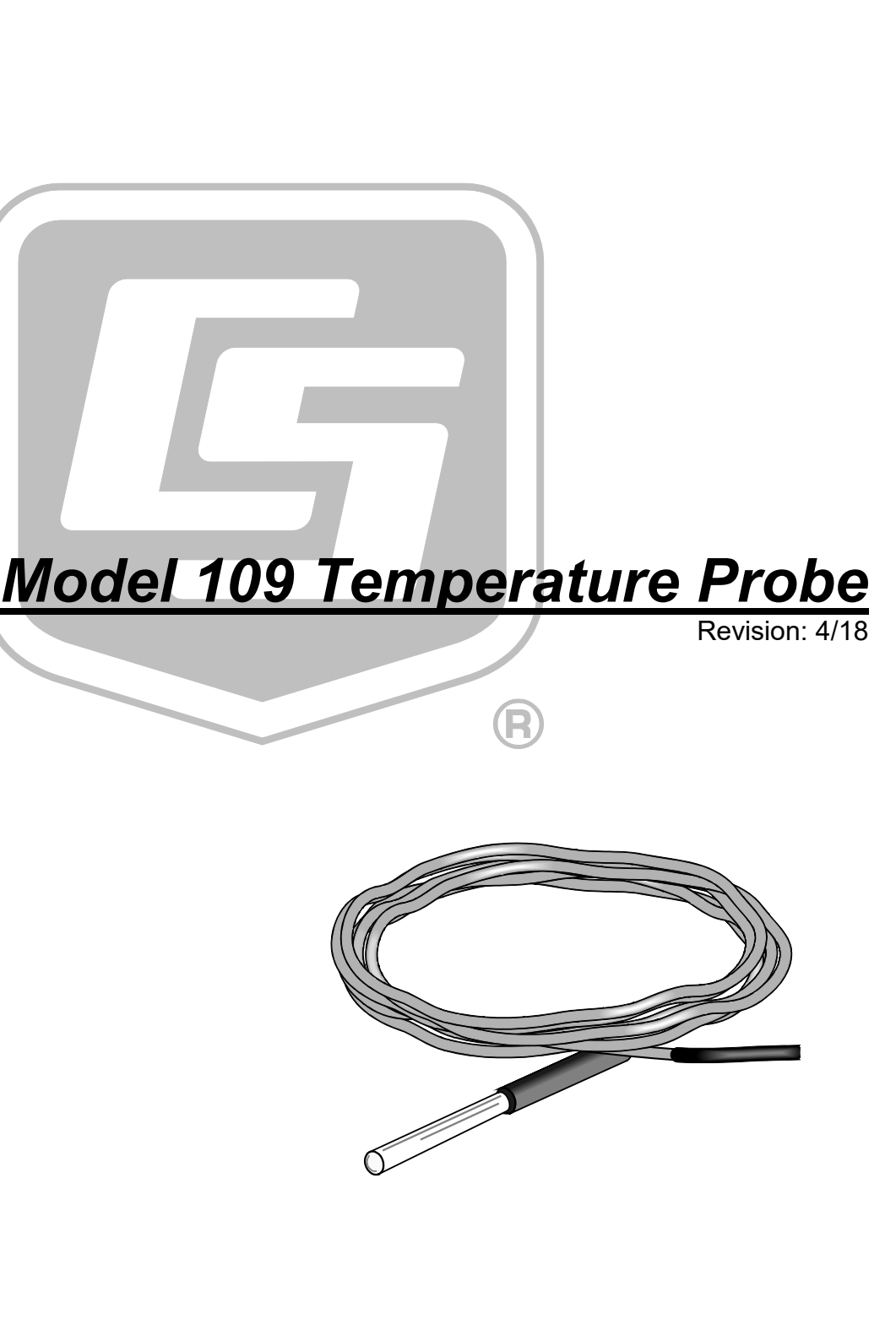

Copyright © 1983 - 2018 Campbell Scientific, Inc.

## **WARRANTY AND ASSISTANCE**

This equipment is warranted by CAMPBELL SCIENTIFIC (CANADA) CORP. ("CSC") to be free from defects in materials and workmanship under normal use and service for twelve (12) months from date of shipment unless specified otherwise. \*\*\*\*\* Batteries are not warranted. \*\*\*\*\* CSC's obligation under this warranty is limited to repairing or replacing (at CSC's option) defective products. The customer shall assume all costs of removing, reinstalling, and shipping defective products to CSC. CSC will return such products by surface carrier prepaid. This warranty shall not apply to any CSC products which have been subjected to modification, misuse, neglect, accidents of nature, or shipping damage. This warranty is in lieu of all other warranties, expressed or implied, including warranties of merchantability or fitness for a particular purpose. CSC is not liable for special, indirect, incidental, or consequential damages.

Products may not be returned without prior authorization. To obtain a Return Merchandise Authorization (RMA), contact CAMPBELL SCIENTIFIC (CANADA) CORP., at (780) 454-2505. An RMA number will be issued in order to facilitate Repair Personnel in identifying an instrument upon arrival. Please write this number clearly on the outside of the shipping container. Include description of symptoms and all pertinent details.

CAMPBELL SCIENTIFIC (CANADA) CORP. does not accept collect calls.

Non-warranty products returned for repair should be accompanied by a purchase order to cover repair costs.

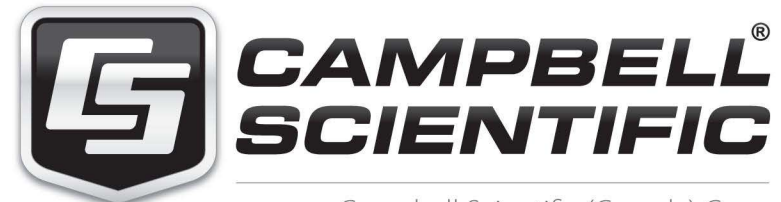

Campbell Scientific (Canada) Corp. 14532 131 Avenue NW | Edmonton AB T5L 4X4 780.454.2505 | fax 780.454.2655 | campbellsci.ca <span id="page-3-0"></span>Products may not be returned without prior authorization. The following contact information is for Canadian and international clients residing in countries served by Campbell Scientific (Canada) Corp. directly. Affiliate companies handle repairs for clients within t[heir territories. Please v](https://www.campbellsci.com/)isit *www.campbellsci.ca* to determine which Campbell Scientific company serves your country.

To obtain a Returned Materials Authorization (RMA), contact CAMPBELL SCIENTIFIC (CANADA) CORP., phone (780) 454-2505. After a measurement consultant determines the nature of the problem, an RMA number will be issued. Please write this number clearly on the outside of the shipping container. Campbell Scientific's shipping address is:

#### **CAMPBELL SCIENTIFIC (CANADA) CORP.**

RMA#\_\_\_\_\_ 14532 131 Avenue NW Edmonton, Alberta T5L 4X4 Canada

For all returns, the client must fill out a "[Statement of Product C](mailto:repair@campbellsci.com)leanliness and Decontamination" form and comply with the requirements specified in it. The form is available from our web site at *www.campbellsci.ca/repair*. A completed form must be either emailed to *repair@campbellsci.ca* or faxed to (780) 454-2655. Campbell Scientific (Canada) Corp. is unable to process any returns until we receive this form. If the form is not received within three days of product receipt or is incomplete, the product will be returned to the client at the client's expense. Campbell Scientific (Canada) Corp.f reserves the right to refuse service on products that were exposed to contaminants that may cause health or safety concerns for our employees.

# <span id="page-4-0"></span>*Precautions*

DANGER — MANY HAZARDS ARE ASSOCIATED WITH INSTALLING, USING, MAINTAINING, AND WORKING ON OR AROUND **TRIPODS, TOWERS, AND ANY ATTACHMENTS TO TRIPODS AND TOWERS SUCH AS SENSORS, CROSSARMS, ENCLOSURES, ANTENNAS, ETC**. FAILURE TO PROPERLY AND COMPLETELY ASSEMBLE, INSTALL, OPERATE, USE, AND MAINTAIN TRIPODS, TOWERS, AND ATTACHMENTS, AND FAILURE TO HEED WARNINGS, INCREASES THE RISK OF DEATH, ACCIDENT, SERIOUS INJURY, PROPERTY DAMAGE, AND PRODUCT FAILURE. TAKE ALL REASONABLE PRECAUTIONS TO AVOID THESE HAZARDS. CHECK WITH YOUR ORGANIZATION'S SAFETY COORDINATOR (OR POLICY) FOR PROCEDURES AND REQUIRED PROTECTIVE EQUIPMENT PRIOR TO PERFORMING ANY WORK.

Use tripods, towers, and attachments to tripods and towers only for purposes for which they are designed. Do not exceed design limits. Be familiar and comply with all instructions provided in product manuals. Manuals are available at www.campbellsci.ca or by telephoning (780) 454-2505 (Canada). You are responsible for conformance with governing codes and regulations, including safety regulations, and the integrity and location of structures or land to which towers, tripods, and any attachments are attached. Installation sites should be evaluated and approved by a qualified personnel (e.g. engineer). If questions or concerns arise regarding installation, use, or maintenance of tripods, towers, attachments, or electrical connections, consult with a licensed and qualified engineer or electrician.

General

- Prior to performing site or installation work, obtain required approvals and permits.
- Use only qualified personnel for installation, use, and maintenance of tripods and towers, and any attachments to tripods and towers. The use of licensed and qualified contractors is highly recommended.
- Read all applicable instructions carefully and understand procedures thoroughly before beginning work.
- Wear a **hardhat** and **eye protection**, and take **other appropriate safety precautions** while working on or around tripods and towers.
- **Do not climb** tripods or towers at any time, and prohibit climbing by other persons. Take reasonable precautions to secure tripod and tower sites from trespassers.
- Use only manufacturer recommended parts, materials, and tools.

Utility and Electrical

- **You can be killed** or sustain serious bodily injury if the tripod, tower, or attachments you are installing, constructing, using, or maintaining, or a tool, stake, or anchor, come in **contact with overhead or underground utility lines**.
- Maintain a distance of at least one-and-one-half times structure height, 6 meters (20 feet), or the distance required by applicable law, **whichever is greater**, between overhead utility lines and the structure (tripod, tower, attachments, or tools).
- Prior to performing site or installation work, inform all utility companies and have all underground utilities marked.
- Comply with all electrical codes. Electrical equipment and related grounding devices should be installed by a licensed and qualified electrician.

Elevated Work and Weather

- Exercise extreme caution when performing elevated work.
- Use appropriate equipment and safety practices.
- During installation and maintenance, keep tower and tripod sites clear of un-trained or nonessential personnel. Take precautions to prevent elevated tools and objects from dropping.
- Do not perform any work in inclement weather, including wind, rain, snow, lightning, etc.

Maintenance

- Periodically (at least yearly) check for wear and damage, including corrosion, stress cracks, frayed cables, loose cable clamps, cable tightness, etc. and take necessary corrective actions.
- Periodically (at least yearly) check electrical ground connections.

WHILE EVERY ATTEMPT IS MADE TO EMBODY THE HIGHEST DEGREE OF SAFETY IN ALL CAMPBELL SCIENTIFIC PRODUCTS, THE CLIENT ASSUMES ALL RISK FROM ANY INJURY RESULTING FROM IMPROPER INSTALLATION, USE, OR MAINTENANCE OF TRIPODS, TOWERS, OR ATTACHMENTS TO TRIPODS AND TOWERS SUCH AS SENSORS, CROSSARMS, ENCLOSURES, ANTENNAS, ETC.

# *PLEASE READ FIRST*

#### **About this manual**

Please note that this manual was originally produced by Campbell Scientific Inc. (CSI) primarily for the US market. Some spellings, weights and measures may reflect this origin.

Some useful conversion factors:

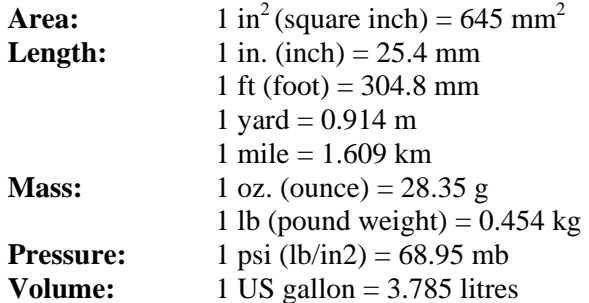

In addition, part ordering numbers may vary. For example, the CABLE5CBL is a CSI part number and known as a FIN5COND at Campbell Scientific Canada (CSC). CSC Technical Support will be pleased to assist with any questions.

#### **About sensor wiring**

Please note that certain sensor configurations may require a user supplied jumper wire. It is recommended to review the sensor configuration requirements for your application and supply the jumper wire is necessary.

# *Table of Contents*

*PDF viewers: These page numbers refer to the printed version of this document. Use the PDF reader bookmarks tab for links to specific sections.*

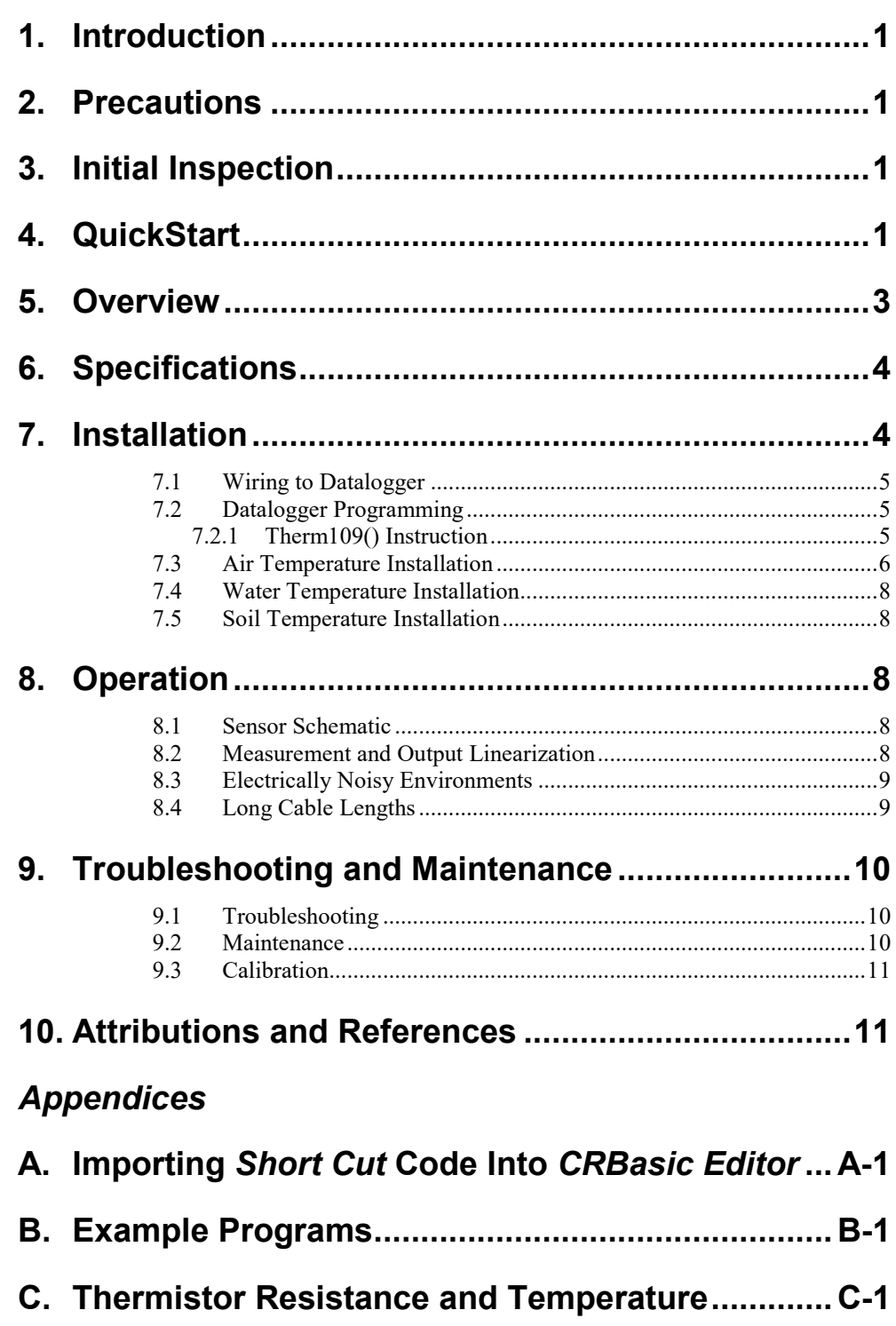

# *Figures*

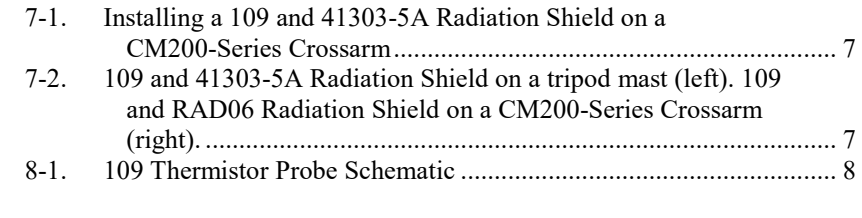

## *Tables*

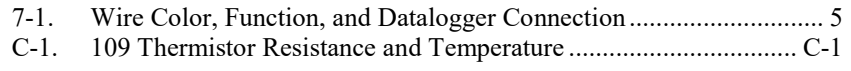

# *CRBasic Examples*

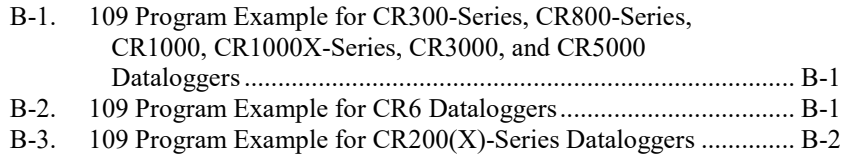

# <span id="page-9-0"></span>**1. Introduction**

The 109 Temperature Probe uses a thermistor to measure temperature in air, soil, and water. It is compatible with all CRBasic dataloggers except the CR9000(X). See Section [6,](#page-12-0) *[Specifications](#page-12-0) (p[. 4\)](#page-12-0)*, for a list of compatible CRBasic dataloggers.

For Edlog datalogger support, check the availability of an older manual at *[www.campbellsci.com/old-manuals](https://www.campbellsci.com/old-manuals)*, or contact Campbell Scientific for assistance.

# <span id="page-9-1"></span>**2. Precautions**

READ AND UNDERSTAND the *[Safety](#page-4-0)* section at the front of this manual.

Santoprene® rubber, which composes the black outer jacket of the 109 cable, will support combustion in air. It is used because of its resistance to temperature extremes, moisture, and UV degradation. It is rated as slow burning when tested according to U.L. 94 H.B. and passes FMVSS302. However, local fire codes may preclude its use inside buildings.

# <span id="page-9-2"></span>**3. Initial Inspection**

Check the packaging and contents of the shipment. If damage occurred during transport, immediately file a claim with the carrier. Contact Campbell Scientific to facilitate repair or replacement.

Check model information against the shipping documents to ensure the expected products and the correct lengths of cable are received. Model numbers are found on each product. On cables and cabled items, the model number is usually found at the connection end of the cable. Report any shortages immediately to Campbell Scientific.

# <span id="page-9-3"></span>**4. QuickStart**

A video that describes programming using *Short Cut* is available at: *[www.campbellsci.com/videos/cr1000x-datalogger-getting-started-program](https://www.campbellsci.com/videos/cr1000x-datalogger-getting-started-program-part-3)[part-3](https://www.campbellsci.com/videos/cr1000x-datalogger-getting-started-program-part-3)*. *Short Cut* is an easy way to program your datalogger to measure the 109 probe and assign datalogger wiring terminals. *Short Cut* is available as a download on *[www.campbellsci.com](http://www.campbellsci.com/)*. It is included in installations of *LoggerNet*, *PC200W*, *PC400*, or *RTDAQ*.

The following procedure also describes programming with *Short Cut*.

- 1. Open *Short Cut* and click **Create New Program**.
- 2. Double-click the datalogger model.

3. In the search box under the **Available Sensors and Devices** heading, type in 109 or find the 109 in the **Sensors | Temperature** folder. Double-click the **109 Temperature Probe**. Data defaults to degree Celsius. This can be changed by clicking the **Deg C** box and selecting **Deg F,** for degrees Fahrenheit, or **K**, for Kelvin. After entering the **Properties**, click on the **Wiring** tab to see how the sensor is to be wired to the datalogger.

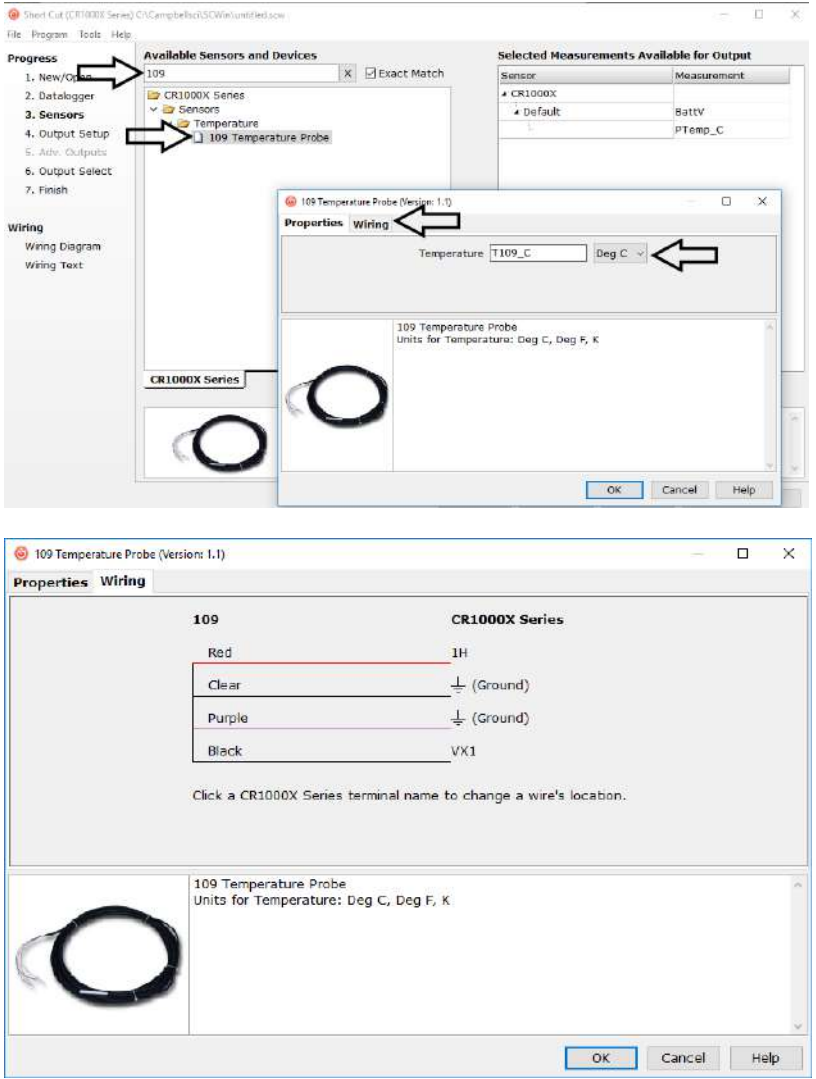

4. Select any other sensors you have, and then finish the remaining *Short Cut*  steps to complete the program.

5. In **Output Setup**, enter the scan rate and **Data Output Storage Interval**.

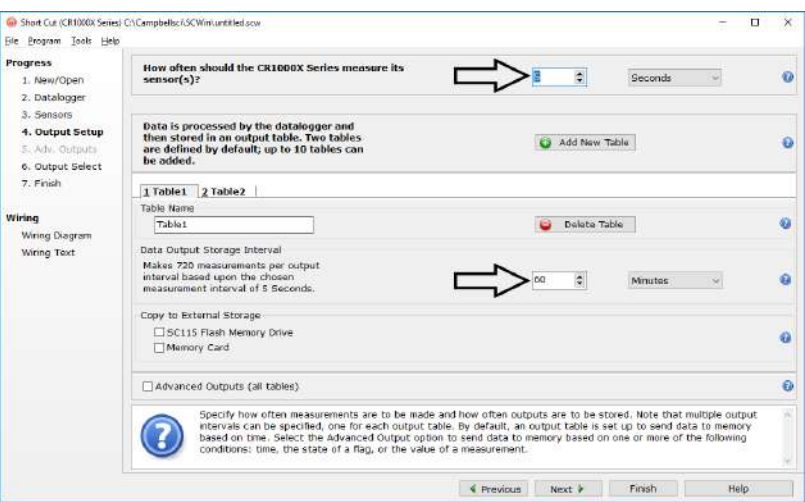

6. Select the output option.

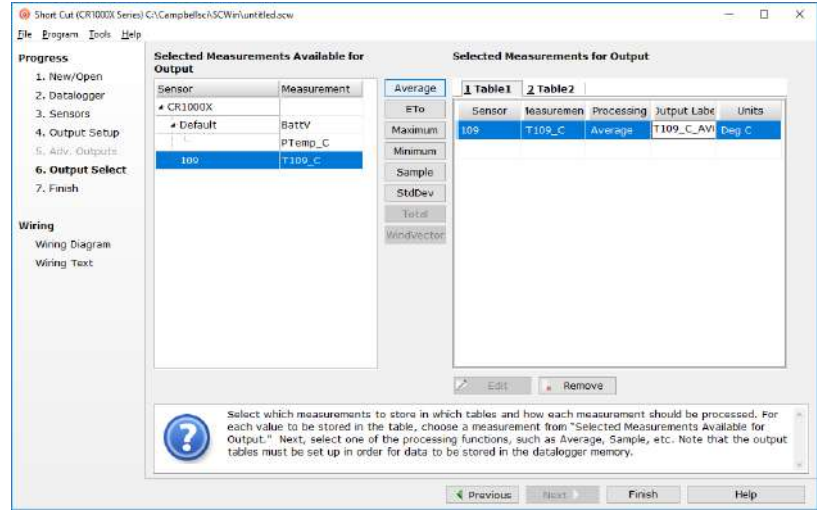

- 7. If *LoggerNet*, *PC400*, *RTDAQ*, or *PC200W* is running on your computer, and the computer to datalogger connection is active, you can click **Finish**  in *Short Cut* and you will be prompted to send the program just created to the datalogger.
- 8. If the sensor is connected to the datalogger, as shown in the wiring diagram, check the output of the sensor in the datalogger support software data display to make sure it is making reasonable measurements.

## <span id="page-11-0"></span>**5. Overview**

The 109 is a rugged probe that accurately measures air, soil, or water temperature in a variety of applications. The sensor consists of a thermistor encapsulated in an epoxy-filled aluminum housing. This design allows the probe to be buried or submerged in water to 15 m (50 ft) or 21 psi. When measuring air temperature, a 41303-5A radiation shield is normally used to

mount the 109 and limit solar radiation loading. See *Specifications* for a complete list of compatible dataloggers.

# <span id="page-12-0"></span>**6. Specifications**

**Features:**

- Measures air, soil, or water temperature
- Compatible with AM16/32-series multiplexers
- Easy to install or remove
- Durable
- Compatible with the following CRBasic dataloggers: CR200(X) series, CR300 series, CR6 series, CR800 series, CR1000, CR1000X series, CR3000, and CR5000

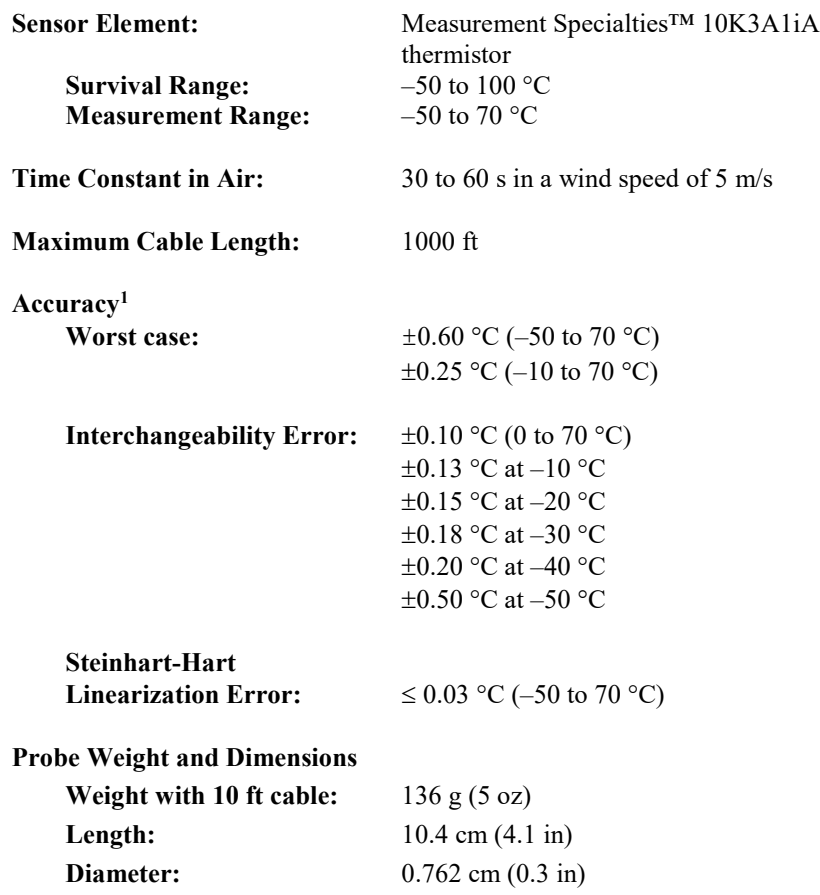

<sup>1</sup>Overall probe accuracy is a combination of thermistor interchangeability, bridge-resistor accuracy, and error of the Steinhart-Hart equation. Interchangeability is the principle component error. If needed, an estimate of the interchangeability error for 0 to 50 °C, that can be used as the *Offset* parameter of the **Therm109()** instruction, can be determined with a 1-point or 2-point calibration.

## <span id="page-12-1"></span>**7. Installation**

If you are programming your datalogger with *Short Cut*, skip Sectio[n 7.1,](#page-13-0) *[Wiring to Datalogger](#page-13-0) (p[. 5\)](#page-13-0)*, and Section [7.2,](#page-13-1) *[Datalogger Programming](#page-13-1) (p[. 5\)](#page-13-1)*. *Short Cut* does this work for you. See Section [4,](#page-9-3) *[QuickStart](#page-9-3) (p[. 1\)](#page-9-3)*, for a *Short Cut* tutorial.

#### <span id="page-13-0"></span>**7.1 Wiring to Datalogger**

<span id="page-13-3"></span>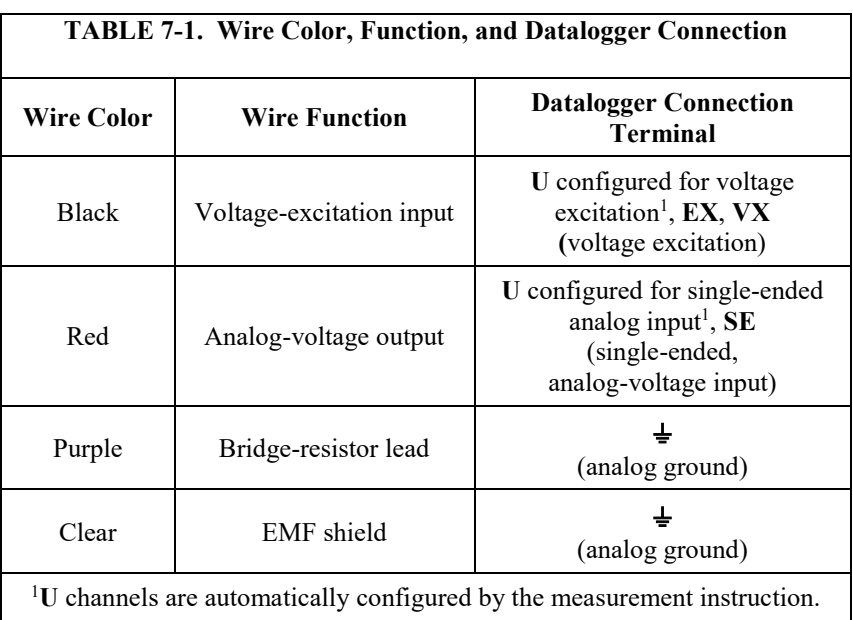

### <span id="page-13-1"></span>**7.2 Datalogger Programming**

*Short Cut* is the best source for up-to-date datalogger programming code.

If your data acquisition requirements are simple, you can probably create and maintain a datalogger program exclusively with *Short Cut*. If your data acquisition needs are more complex, the files that *Short Cut* creates are a great source for programming code to start a new program or add to an existing custom program.

*Short Cut* cannot edit programs after they are imported and edited in *CRBasic Editor*. **NOTE**

> A *Short Cut* tutorial is available in Section [4,](#page-9-3) *[QuickStart](#page-9-3) (p[. 1\)](#page-9-3)*. If you wish to import *Short Cut* code into *CRBasic Editor* to create or add to a customized program, follow the procedure in [Appendix A,](#page-21-0) *[Importing Short Cut Code Into](#page-21-0)  [CRBasic Editor](#page-21-0) (p[. A-1\)](#page-21-0)*. Programming basics are provided in the following section. A complete program example can be found i[n Appendix B,](#page-23-0) *[Example](#page-23-0)  [Programs](#page-23-0) (p[. B-1\)](#page-23-0)*.

> If the 109 probe is to be used with long cable lengths or in electrically noisy environments, consider employing the measurement programming techniques outlined in Section [8.3,](#page-17-0) *[Electrically Noisy Environments](#page-17-0) (p. [9\)](#page-17-0)*, and Section [8.4,](#page-17-1) *[Long Cable Lengths](#page-17-1) (p[. 9\)](#page-17-1)*.

Details of 109 probe measurement and linearization of the thermistor output are provided in Section [8.2,](#page-16-4) *[Measurement and Output Linearization](#page-16-4) (p[. 8\)](#page-16-4)*.

#### <span id="page-13-2"></span>**7.2.1 Therm109() Instruction**

The **Therm109()** measurement instruction programs CRBasic dataloggers to measure the 109 probe. It applies a precise excitation voltage, makes a halfbridge resistance measurement, and converts the result to temperature using the

Steinhart-Hart equation. See Section [8.2,](#page-16-4) *[Measurement and Output](#page-16-4)  [Linearization](#page-16-4) (p[. 8\)](#page-16-4)*, for more information. **Therm109()** instruction and parameters are as follows:

Therm109(Dest, Reps, SEChan, VxChan, SettlingTime, Integ/Fnotch, Mult, Offset)

The instruction for CR200(X)-series dataloggers excludes the *SettlingTime* and *Integ* parameters.

#### Variations:

- Temperature reported as  ${}^{\circ}C$  set *Mult* to *1* and *Offset* to *0*
- Temperature reported as °F set *Mult* to *1.8* and *Offset* to *32*
- AC mains noise filtering set *Integ/Fnotch* to the 60 Hz or 50 Hz option (see Sectio[n 8.3,](#page-17-0) *[Electrically Noisy Environments](#page-17-0) (p[. 9\)](#page-17-0)*)
- Compensate for long cable lengths Set *SettlingTime* to *20000* (see Section [8.4,](#page-17-1) *[Long Cable Lengths](#page-17-1) (p[. 9\)](#page-17-1)*)

#### <span id="page-14-0"></span>**7.3 Air Temperature Installation**

For air temperature measurements, locate probes over an open, level area at least 9 m (EPA; Section [10,](#page-19-1) *[Attributions and References](#page-19-1) (p[. 11\)](#page-19-1)*) in diameter. The surface should be covered by short grass or the natural earth surface where grass does not grow. Probes should be located at a distance of at least four times the height of any nearby obstruction, and at least 30 m (EPA) from large paved areas. Sensors should be protected from thermal radiation, and adequately ventilated.

Standard air temperature measurement heights:

- 1.25 to 2.0 m (WMO; Sectio[n 10,](#page-19-1) *[Attributions and References](#page-19-1) (p[. 11\)](#page-19-1)*)
- 2.0 m (EPA; Sectio[n 10,](#page-19-1) *[Attributions and References](#page-19-1) (p[. 11\)](#page-19-1)*)
- 2.0 m and 10.0 m for temperature difference (EPA)

When exposed to sunlight, the 109 should be housed in a six-plate solar radiation shield. Six-plate shields offered by Campbell Scientific are models 41303-5A, 41303-5B, or RAD06.

The white color of these shields reflects solar radiation, and the louvered construction allows air to pass freely through, thereby keeping the probe at or near ambient temperature. The RAD06 uses a double-louvered design that offers improved sensor protection from insect intrusion and driving rain and snow. In addition, the RAD06 shield has lower self-heating in bright sunlight combined with higher temperatures ( $> 24$  °C (75 °F)) and low wind speeds (< 2 m/s (4.5 mph)), giving a better measurement.

The 41303-5A and RAD06 attach to a crossarm, mast, or user-supplied pipe with a 2.5 to 5.3 cm (1.0 to 2.1 in) outer diameter. The 41303-5B attaches to a CM500-series pole or a user-supplied pole with a 5.1 cm (2.4 in) outer diameter.

Tools required for installing a radiation shield to a tripod or tower include:

- 1/2-inch open end wrench
- UV resistant cable ties
- adjustable wrench with a minimum  $1-1/2$  inch jaw size

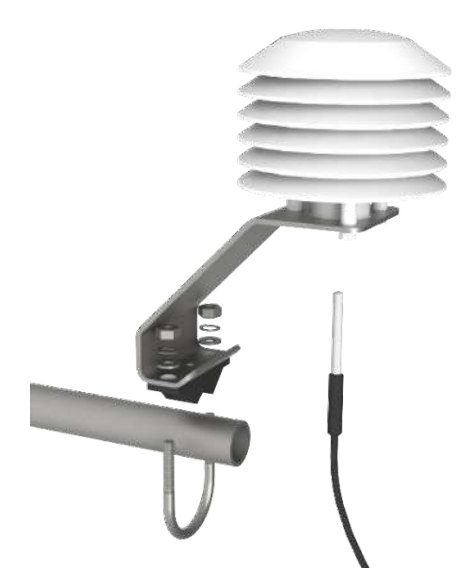

*FIGURE 7-1. Installing a 109 and 41303-5A Radiation Shield on a CM200-Series Crossarm*

<span id="page-15-0"></span>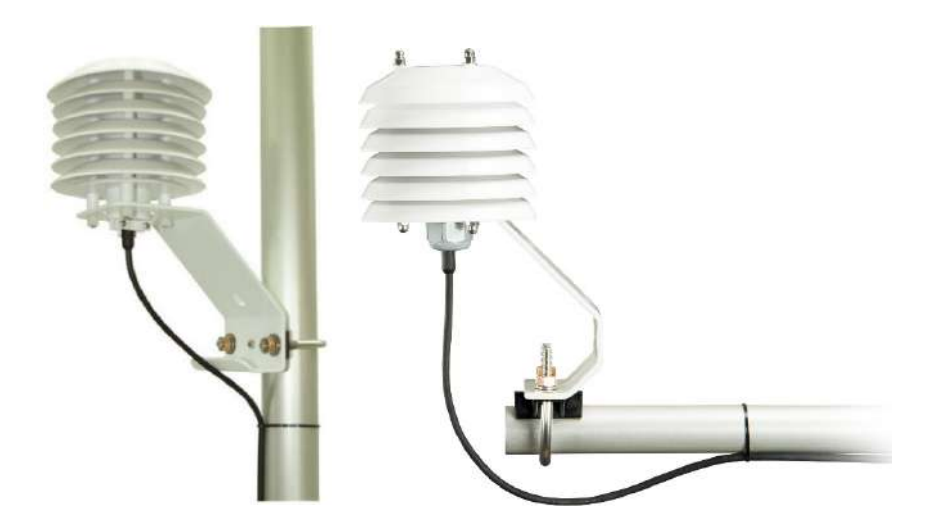

*FIGURE 7-2. 109 and 41303-5A Radiation Shield on a tripod mast (left). 109 and RAD06 Radiation Shield on a CM200-Series Crossarm (right).*

<span id="page-15-1"></span>The 109 is held in the 41303-5A radiation shield by a mounting clamp at the bottom [\(FIGURE 7-1](#page-15-0) and [FIGURE 7-2](#page-15-1) left). Loosen the mounting clamp screws, and insert the probe through the clamp. Tighten the screws to secure the sensor, and route the sensor cable to the instrument enclosure.

The 109 is held in the RAD06 radiation shield by inserting the sensor through the sensor gland at the bottom of the shield [\(FIGURE 7-2](#page-15-1) right). Loosen the nut on the gland, and insert the probe into the shield. Tighten the nut on the sensor gland using an adjustable wrench until the sensor is securely held in place. Route the sensor cable to the instrument enclosure.

Secure the cable to the tripod or tower using cable ties.

#### <span id="page-16-0"></span>**7.4 Water Temperature Installation**

109 probes can be submerged to 15 m (50 ft) or 21 psi. The 109 is not weighted, so a weighting system should be added, or the probe secured to a submerged object such as a piling.

#### <span id="page-16-1"></span>**7.5 Soil Temperature Installation**

The 109 tends to measure the average temperature over its length, so burying the probe such that the measurement tip is horizontal to the soil surface at the desired depth is usually preferred. The maximum burial depth for soil that could become saturated with water is dictated by the maximum water pressure allowed for the sensor, which is 21 psi.

One or two coils of cable should also be buried in a shallow installation. Burial of some cable mitigates the effect of solar heating of the above ground cable on the temperature measurement.

Placement of the cable inside a rugged conduit may be necessary for long cable runs, especially in locations subject to digging, mowing, traffic, use of power tools, or lightning strikes.

## <span id="page-16-3"></span><span id="page-16-2"></span>**8. Operation**

#### **8.1 Sensor Schematic**

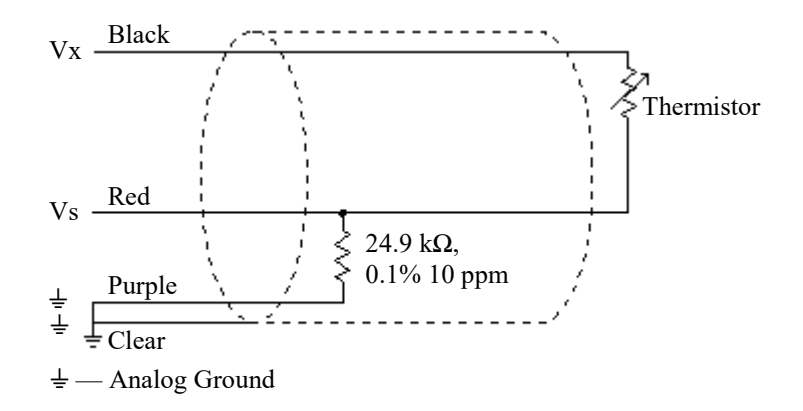

<span id="page-16-6"></span>*FIGURE 8-1. 109 Thermistor Probe Schematic*

#### <span id="page-16-5"></span><span id="page-16-4"></span>**8.2 Measurement and Output Linearization**

CRBasic instruction **Therm109()** measures the 109 probe thermistor and automatically converts the result to temperature. With reference to the previous [FIGURE 8-1,](#page-16-5) *[109 Thermistor Probe Schematic](#page-16-6)*, **Therm109()** applies 2500 mV excitation at the Vx line and measures the voltage drop across the 24.9 k $\Omega$ resistor at the Vs line.

The ratio of measured voltage  $(Vs)$  to excitation voltage  $(Vx)$  is related to thermistor resistance (Rs) and the 24.9 k $\Omega$  bridge resistor as described in the following equations:

 $Vs/Vx = 24900$  Ω / (Rs + 24900 Ω)

Solving for Rs:

 $Rs + 24900 \Omega = 24900 \Omega \cdot (Vx/Vs)$  $Rs = 24900 \Omega \cdot ((Vx/Vs) - 1)$ 

The relationship of Rs to temperature is tabulated in [Appendix C,](#page-25-0) *[Thermistor](#page-25-0)  [Resistance and Temperature](#page-25-0) (p[. C-1\)](#page-25-0)*, but is calculated by **Therm109()** using the Steinhart-Hart equation, described as follows:

 $T_c = (1 / (A + B \cdot \ln(R_s) + C \cdot (\ln(R_s))^3)) - 273.15$ 

where:

 $T_c$  = temperature in degrees Celsius (°C)  $A<sup>1</sup> = 1.129241E-3$  $B<sup>1</sup> = 2.341077E - 4$  $C<sup>1</sup> = 8.775468E-8$ 

1Coefficients provided by Measurement Specialties™.

#### <span id="page-17-0"></span>**8.3 Electrically Noisy Environments**

EMF noise emanating from the ac mains power grid can be a significant source of measurement error. 60 Hz noise is common in the United States. 50 Hz noise is common in Europe and other regions. This noise can usually be filtered out.

The following code snip examples filter 60 Hz noise.

CR6-series datalogger example:

Therm109(*T109\_C,1,U1,U10,20000,60,1.0,0.0*)

CR800-series and CR3000 dataloggers example:

Therm109(*T109\_C,1,1,1,20000,\_60Hz,1.0,0.0*)

An integration parameter is not available for CR200(X)-series dataloggers.

#### <span id="page-17-1"></span>**8.4 Long Cable Lengths**

Long cable lengths (>50 ft) may require longer than normal analog measurement settling times. Settling times are increased by adding a measurement delay to a datalogger program.

The 60 Hz and 50 Hz integration options include a 3 ms settling time; longer settling times can be entered into the *Settling Time* parameter. Campbell

Scientific suggests doubling the settling time every 50 ft. The following code snip examples increase settling time by 20000 µs by placing *20000* as the argument in the *SettlingTime* parameter:

CR6-series datalogger example:

Therm109(*T109\_C,1,U1,U10,20000,60,1.0,0.0*)

CR800-series and CR3000 dataloggers example:

Therm109(*T109\_C,1,1,1,20000,\_60Hz,1.0,0.0*)

A setting time parameter is not available for CR200(X)-series dataloggers.

# <span id="page-18-0"></span>**9. Troubleshooting and Maintenance**

**NOTE**

All factory repairs and recalibrations require a returned material authorization (RMA) and completion of the "Declaration of Hazardous Material and Decontamination" form. Refer to the *[Assistance](#page-3-0)* page at the beginning of this manual for more information.

#### <span id="page-18-1"></span>**9.1 Troubleshooting**

Symptom: Temperature is reported as **NAN, –INF**, or incorrect temperature.

Verify wire leads are connected to the terminals specified in the **Therm109()** instruction: red to single-ended analog input (**SE** or **U**), black to switched excitation (VX/EX or U), and purple to ground  $(\frac{1}{\epsilon})$ .

Symptom: Incorrect temperature is reported.

Verify the *Mult* and *Offset* arguments in **Therm109()** are correct for the desired units (Section [7.2,](#page-13-1) *[Datalogger Programming](#page-13-1) (p[. 5\)](#page-13-1)*). Check the cable for signs of damage and possible moisture intrusion.

Symptom: Unstable temperature is reported.

Probably a result of electromagnetic interference. Try using the 50 Hz or 60 Hz options for the *Fnotch* parameter, and/or increasing the settling time as described in Section [8.3,](#page-17-0) *[Electrically Noisy Environments](#page-17-0) (p[. 9\)](#page-17-0)*, and Section [8.4,](#page-17-1) *[Long Cable Lengths](#page-17-1) (p[. 9\)](#page-17-1)*. Ensure the clear wire is connected to datalogger ground, and the datalogger is properly grounded.

#### <span id="page-18-2"></span>**9.2 Maintenance**

The 109 probe requires minimal maintenance. For air temperature measurements, check the radiation shield monthly to make sure it is clean and free from debris. Periodically check cabling for signs of damage and possible moisture intrusion.

#### <span id="page-19-0"></span>**9.3 Calibration**

If needed, an estimate of the interchangeability error for 0 to 50  $\degree$ C, that can be used as the *Offset* parameter of the **Therm109()** instruction, can be determined with a 1-point or 2-point calibration. Calibration of the 109 probe is not necessary unless the accuracy needed in the sensor data requires correction of the thermistor interchangeability offset described in Section [6,](#page-12-0) *[Specifications](#page-12-0) (p[. 4\)](#page-12-0)*.

# <span id="page-19-1"></span>**10. Attributions and References**

Santoprene® is a registered trademark of Exxon Mobile Corporation.

Measurement Specialties™ is a trademarked global designer and manufacturer of sensors and sensor-based systems.

EPA installation standard: *Quality Assurance Handbook for Air Pollution Measurement Systems – Volume IV: Meteorological Measurements Version 2.0*

WMO standard: *WMO No. 8, Seventh edition, 6 Aug 2008 Guide to Meteorological Instruments and Methods of Observation*

# <span id="page-21-0"></span>*Appendix A. Importing Short Cut Code Into CRBasic Editor*

This tutorial shows:

- How to import a *Short Cut* program into a program editor for additional refinement
- How to import a wiring diagram from *Short Cut* into the comments of a custom program

*Short Cut* creates files, which can be imported into *CRBasic Editor*. Assuming defaults were used when *Short Cut* was installed, these files reside in the C:\campbellsci\SCWin folder:

- .DEF (wiring and memory usage information)
- .CR2 (CR200(X)-series datalogger code)
- .CR300 (CR300-series datalogger code)
- .CR6 (CR6-series datalogger code)
- .CR8 (CR800-series datalogger code)
- .CR1 (CR1000 datalogger code)
- .CR1X (CR1000X-series datalogger code)
- .CR3 (CR3000 datalogger code)
- .CR5 (CR5000 datalogger code)

Use the following procedure to import *Short Cut* code and wiring diagram into *CRBasic Editor*.

1. Create the *Short Cut* program following the procedure in Section [4,](#page-9-3) *[QuickStart](#page-9-3) (p[. 1\)](#page-9-3)*. Finish the program. On the **Advanced** tab, click the **CRBasic Editor** button. The program opens in CRBasic with the name **noname.CR**. Now save the program with your desired name in any folder.

Once the file is edited with *CRBasic Editor*, *Short Cut* can no longer be used to edit the datalogger program. Change the name of the program file or move it, or *Short Cut* may overwrite it next time it is used. **NOTE**

- 2. The program can now be edited, saved, and sent to the datalogger.
- 3. Import wiring information to the program by opening the associated .DEF file. By default, it will be in the c:\campbellsci\SCWin folder. Copy and paste the section beginning with heading "–Wiring for CRXXX–" into the CRBasic program, usually at the head of the file. After pasting, edit the information such that an apostrophe (**'**) begins each line. This character instructs the datalogger compiler to ignore the line when compiling. You can highlight several lines of CRBasic code then right-click and select **Comment Block**. (This feature is demonstrated at about 5:10 in the *[CRBasic | Features](https://www.campbellsci.com/videos/crbasic-features)* video.)

# <span id="page-23-0"></span>*Appendix B. Example Programs*

This following example can be used directly with most of our CRBasic dataloggers.

<span id="page-23-1"></span>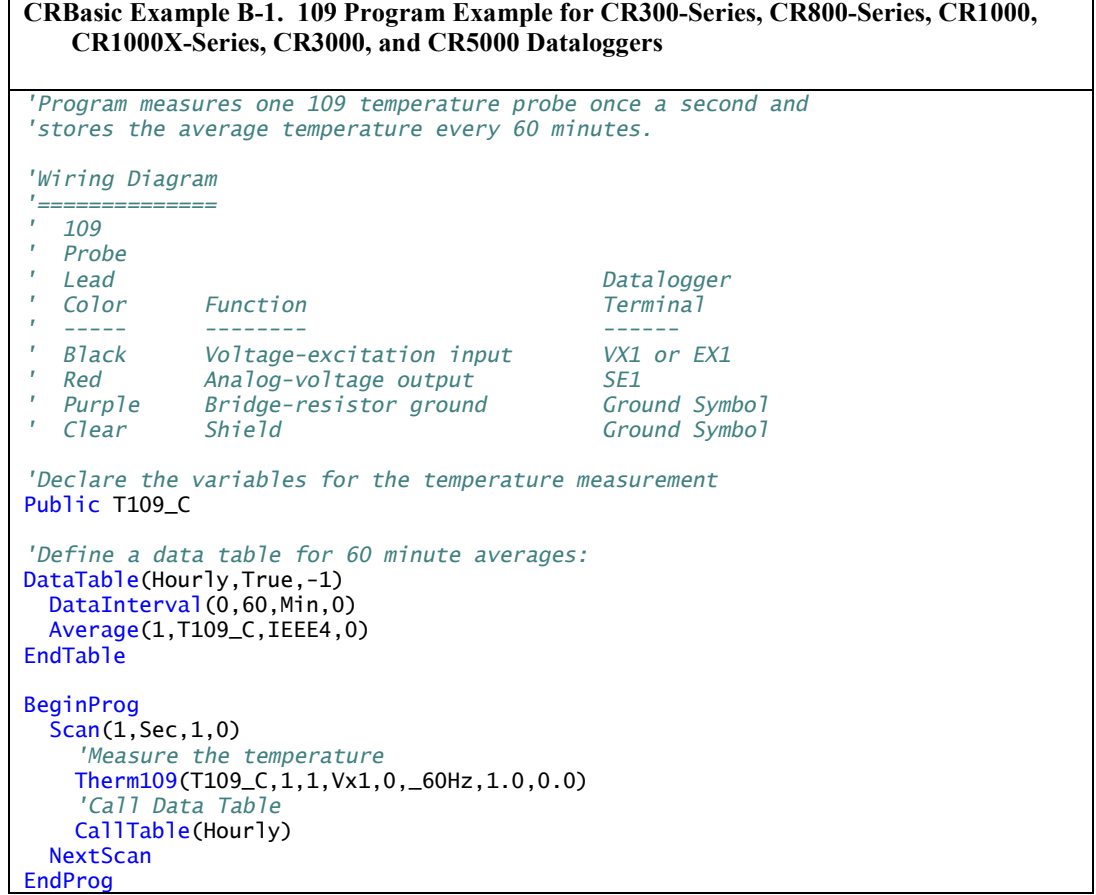

The following example can be used directly with CR6-series dataloggers.

<span id="page-23-2"></span>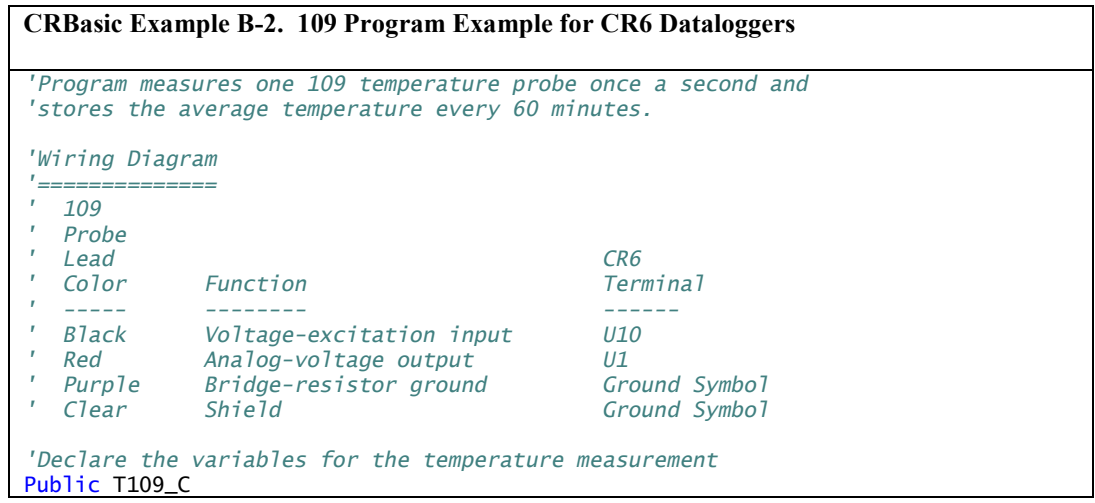

```
'Define a data table for 60 minute averages:
DataTable(Hourly,True,-1)
   DataInterval(0,60,Min,0)
   Average(1,T109_C,IEEE4,0)
EndTable
BeginProg
  Scan(1, Sec, 1,0)
     'Measure the temperature
     Therm109(T109_C,1,U1,U10,0,60,1.0,0.0)
     'Call Data Table
     CallTable(Hourly)
   NextScan
EndProg
```
The following example can be used directly with CR200(X)-series dataloggers.

```
CRBasic Example B-3. 109 Program Example for CR200(X)-Series Dataloggers
'Program measures one 109 temperature probe once a second and 
'stores the average temperature every 60 minutes.
'Wiring Diagram
'==============
 ' 109
' Probe
                                            CR200(X)<br>Terminal
  Color Function
' ----- -------- ------
' Black Voltage-excitation input VX1/EX1
' Red Analog-voltage output SE1
  Purple Bridge-resistor ground<br>Clear Shield
                                            ' Clear Shield Ground Symbol
'Declare the variable for the temperature measurement
Public T109_C
'Define a data table for 60 minute averages
DataTable(Hourly,True,-1)
  DataInterval(0,60,min)
   Average(1,T109_C,False)
EndTable
BeginProg
  Scan(1,sec)
     'Measure the temperature
     Therm109(T109_C,1,1,Ex1,1.0,0)
     'Call Data Table
    CallTable Hourly
  NextScan
EndProg
```
# <span id="page-25-0"></span>*Appendix C. Thermistor Resistance and Temperature*

<span id="page-25-1"></span>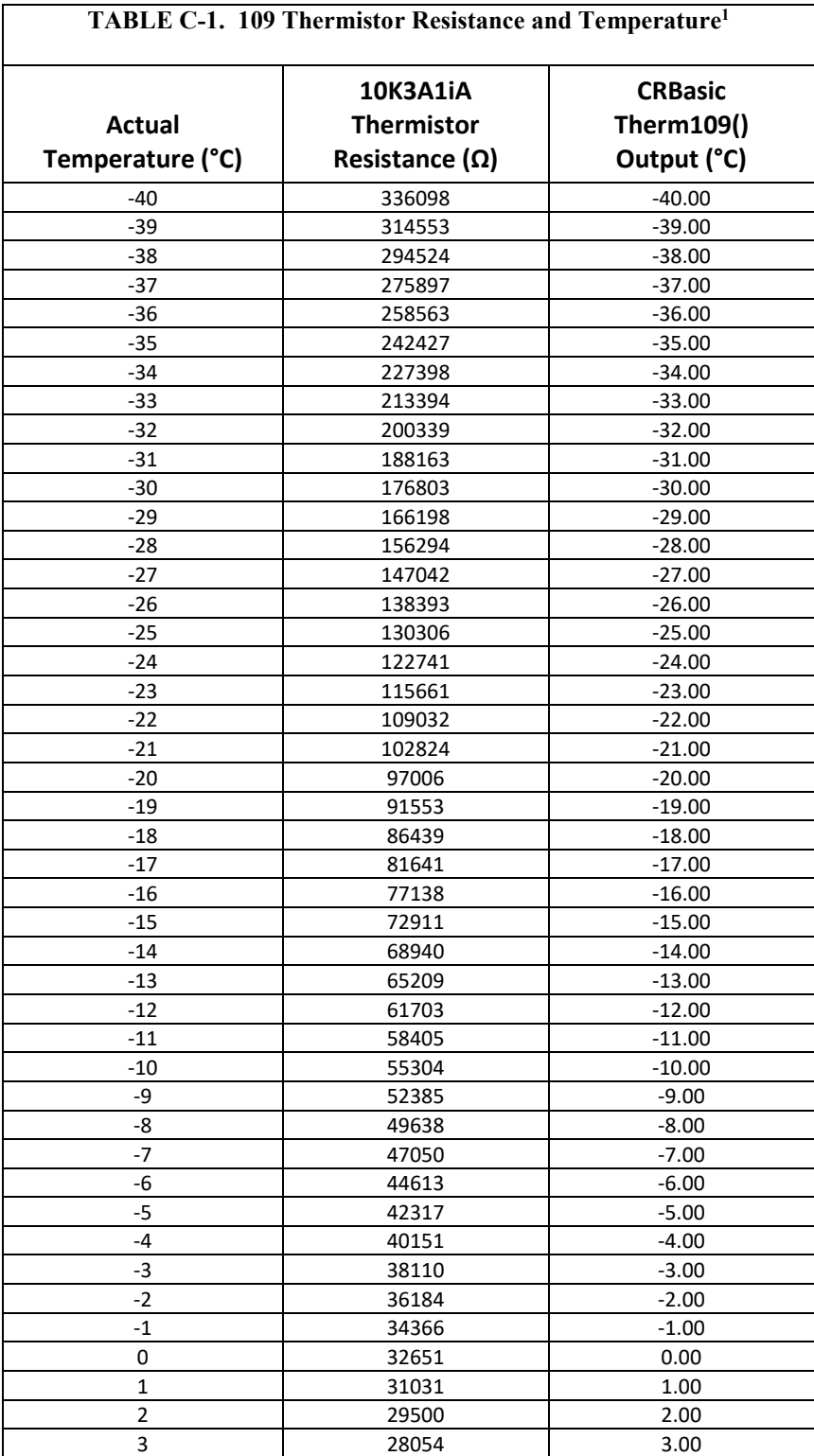

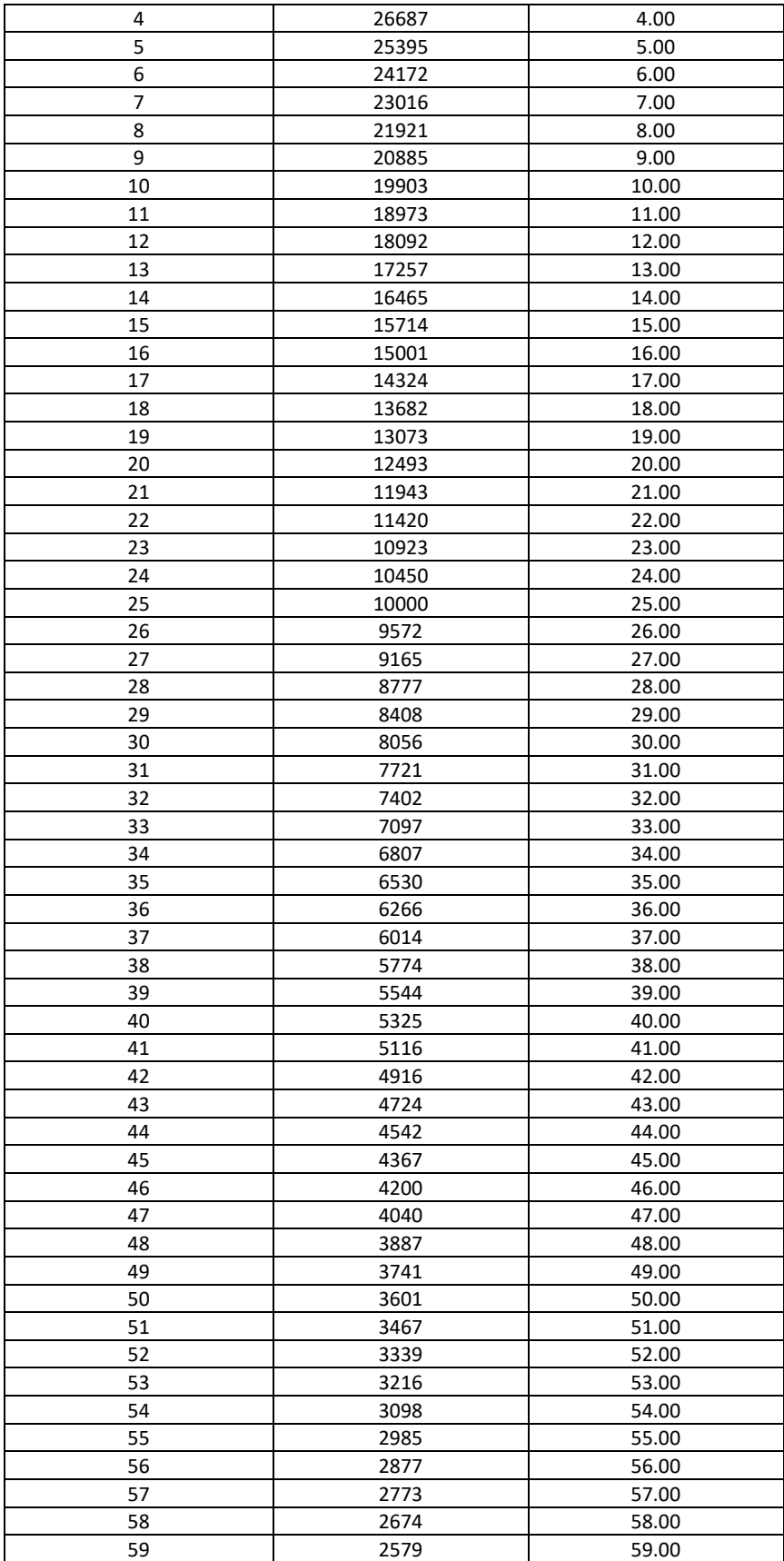

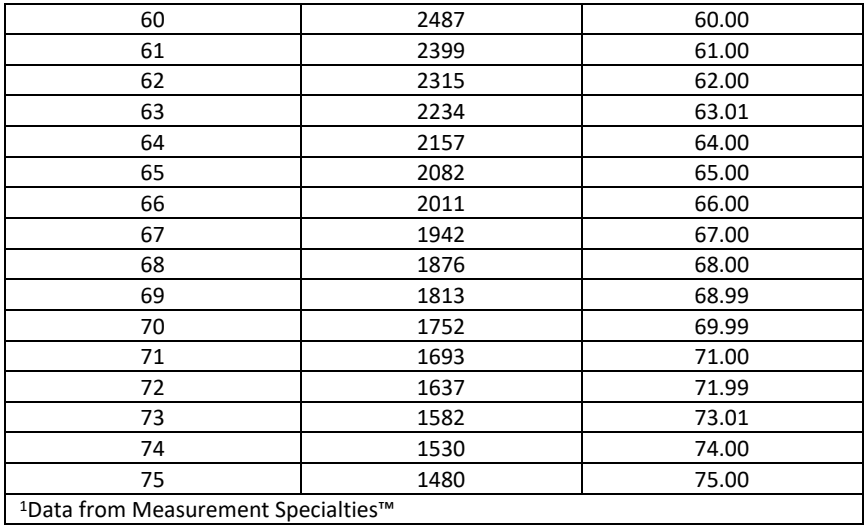

#### **Campbell Scientific Worldwide Offices**

#### Australia

Location: Garbutt, QLD Australia Email: *[info@campbellsci.com.au](mailto:info@campbellsci.com.au)* Website: *[www.campbellsci.com.au](https://www.campbellsci.com.au/)*

#### Brazil

Location: São Paulo, SP Brazil Email: *[andread@campbellsci.com.br](mailto:andread@campbellsci.com.br)* Website: *[www.campbellsci.com.br](https://www.campbellsci.com.br/)*

#### Canada

Location: Edmonton, AB Canada Email: *[dataloggers@campbellsci.ca](mailto:dataloggers@campbellsci.ca)* Website: *[www.campbellsci.ca](https://www.campbellsci.ca/)*

#### China

Location: Beijing, P. R. China Email: *[info@campbellsci.com.cn](mailto:info@campbellsci.com.cn)* Website: *[www.campbellsci.com.cn](https://www.campbellsci.com.cn/)*

#### Costa Rica

Location: San José, Costa Rica Email: *[info@campbellsci.cc](mailto:info@campbellsci.cc)* Website: *[www.campbellsci.cc](https://www.campbellsci.cc/)*

#### France

Location: Antony, France Email: *[info@campbellsci.fr](mailto:info@campbellsci.fr)* Website: *[www.campbellsci.fr](https://www.campbellsci.fr/)* Germany

Location: Bremen, Germany Email: *[info@campbellsci.de](mailto:info@campbellsci.de)* Website: *[www.campbellsci.de](https://www.campbellsci.de/)*

South Africa Location: Stellenbosch, South Africa Email: *[sales@csafrica.co.za](mailto:sales@csafrica.co.za)* Website: *[www.campbellscientific.co.za](http://campbellscientific.co.za/)*

Southeast Asia Location: Bangkok, Thailand Email: *[info@campbellsci.asia](mailto:info@campbellsci.asia)* Website: *[www.campbellsci.asia](https://www.campbellsci.asia/)*

#### Spain

Location: Barcelona, Spain Email: *[info@campbellsci.es](mailto:info@campbellsci.es)* Website: *[www.campbellsci.es](https://www.campbellsci.es/)*

#### UK

Location: Shepshed, Loughborough, UK Email: *[sales@campbellsci.co.uk](mailto:sales@campbellsci.co.uk)* Website: *[www.campbellsci.co.uk](https://www.campbellsci.co.uk/)*

#### USA

Location: Logan, UT USA Email: *[info@campbellsci.com](mailto:info@campbellsci.com)* Website: *[www.campbellsci.com](https://www.campbellsci.com/)*

Please visit *[www.campbellsci.com/contact](https://www.campbellsci.com/contact)* to obtain contact information for your local US or international representative.